## **Viewing Customer Aging (Invoices due by Customer)**

## PeopleSoft Navigation: FMS 8.8

Accounts Receivable > Customer Accounts > Customer Information > Customer Aging

Click in the customer field and enter Customer ID and click the Search button. Click Balance in Customer Balances to view all open invoices.

Note: To obtain Customer ID, refer to WFO Funding & Cost Report (a.k.a. 737) Column F

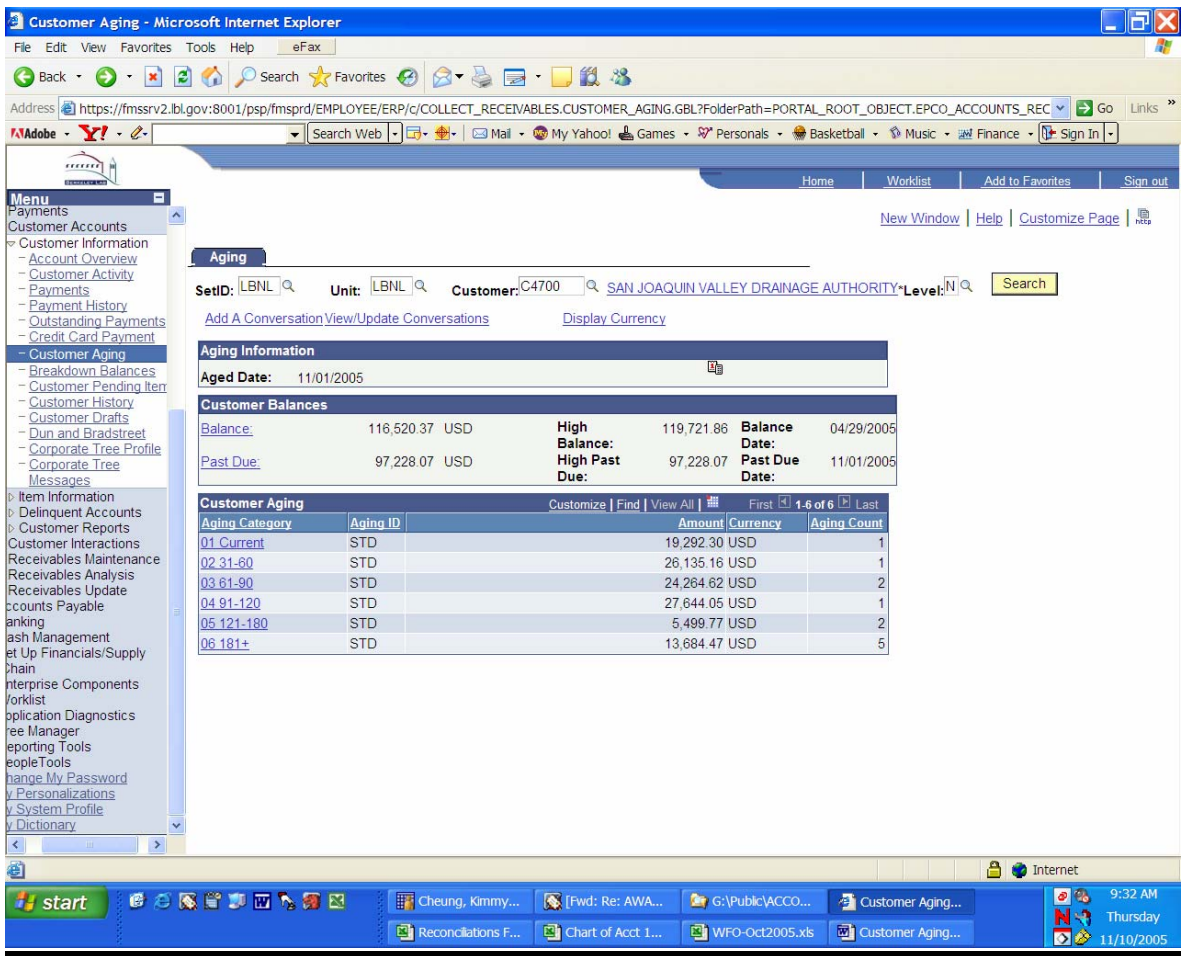